## Teaching Remotely

# Options for using video and where to begin

**Rob Parker** 

Engineering Leadership Programs rep28@cornell.edu

#### Where to begin

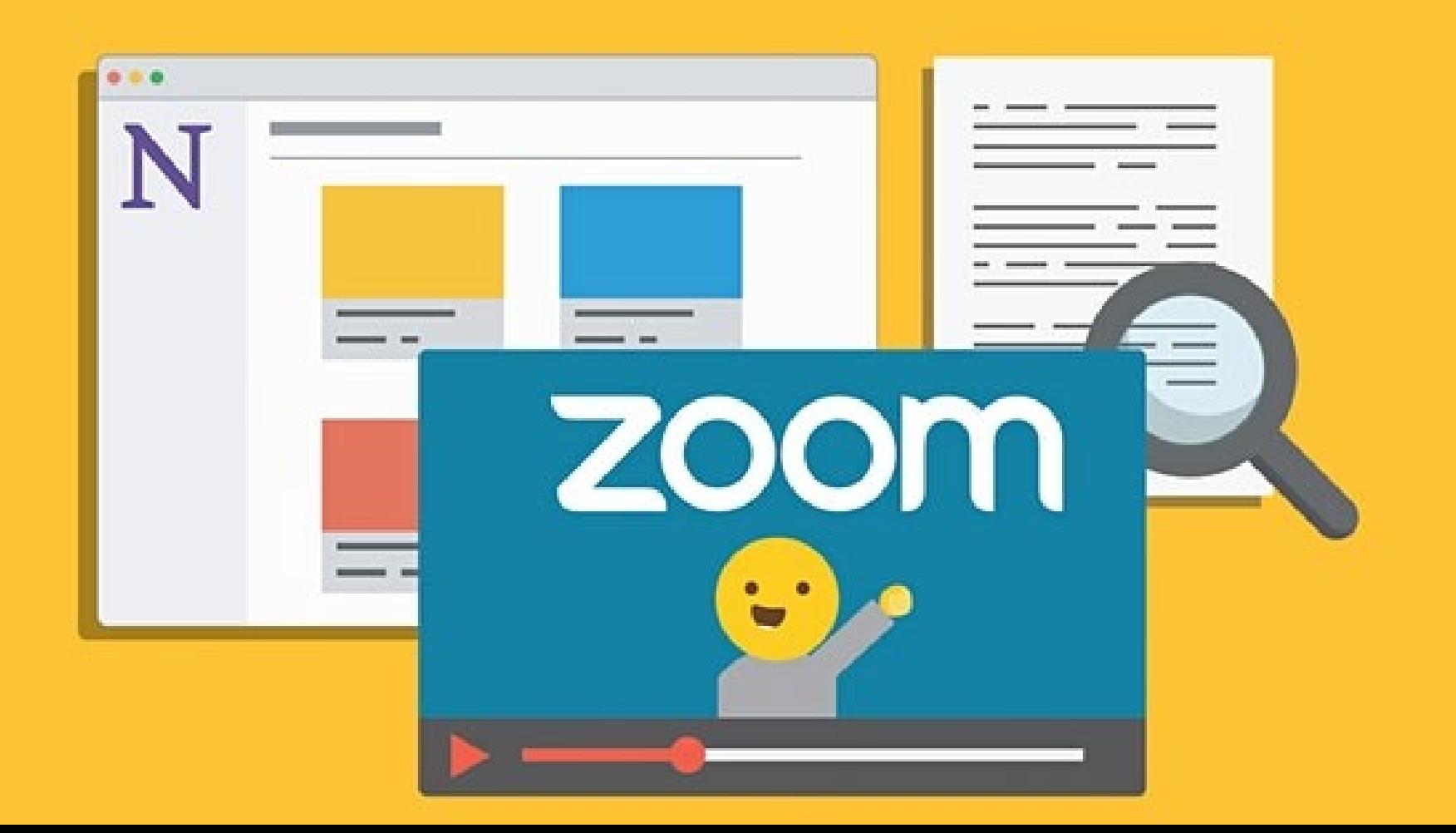

#### Options for Video

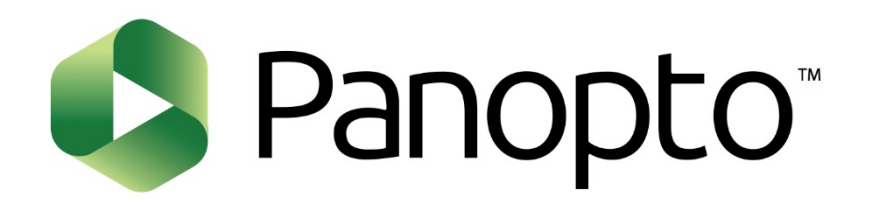

# zoom Kaltura

#### Options for Video

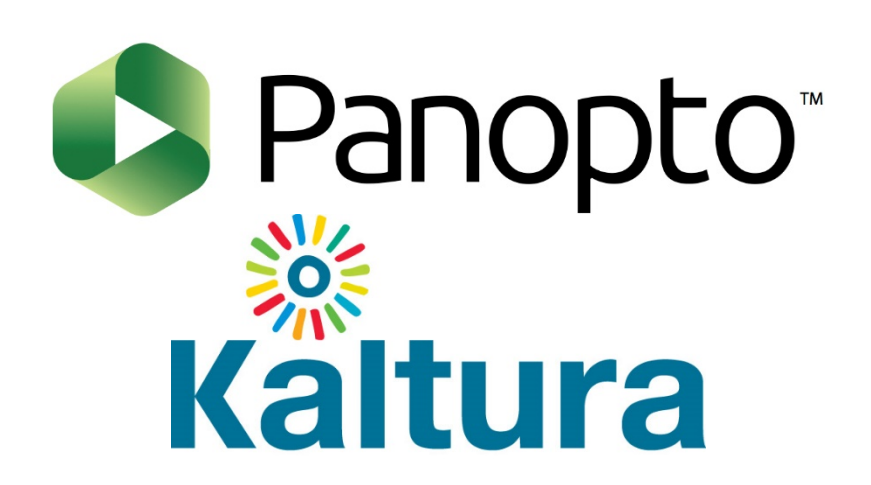

- Integrated with Canvas
- **Asynchronous**
- Easy to use

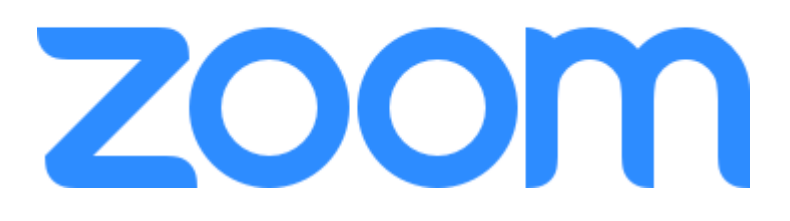

- Integrates with Canvas
- **Synchronous**
- Web conferencing software
- Lots of interactive features

#### What you can do with them

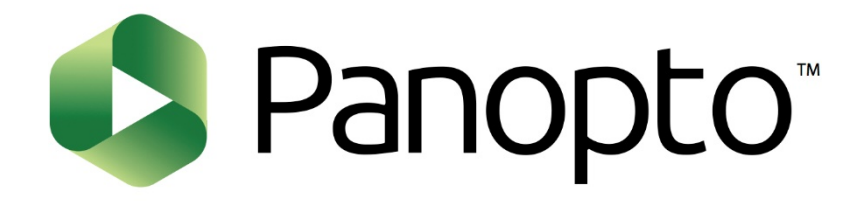

• Record lectures

- Kältura
- **Quizzes**
- Allow student videos
- Basic editing features

#### Help for Getting Started

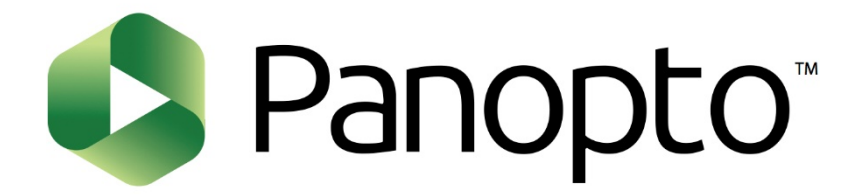

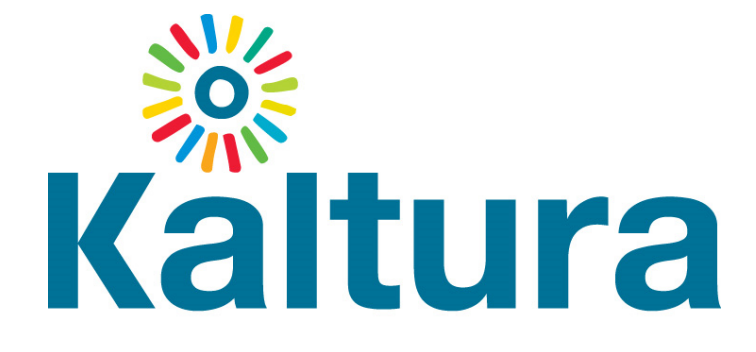

#### Center for Teaching Innovation

<https://teaching.cornell.edu/webinars-teaching-online>

#### What you can do with them

#### **ZOOM**

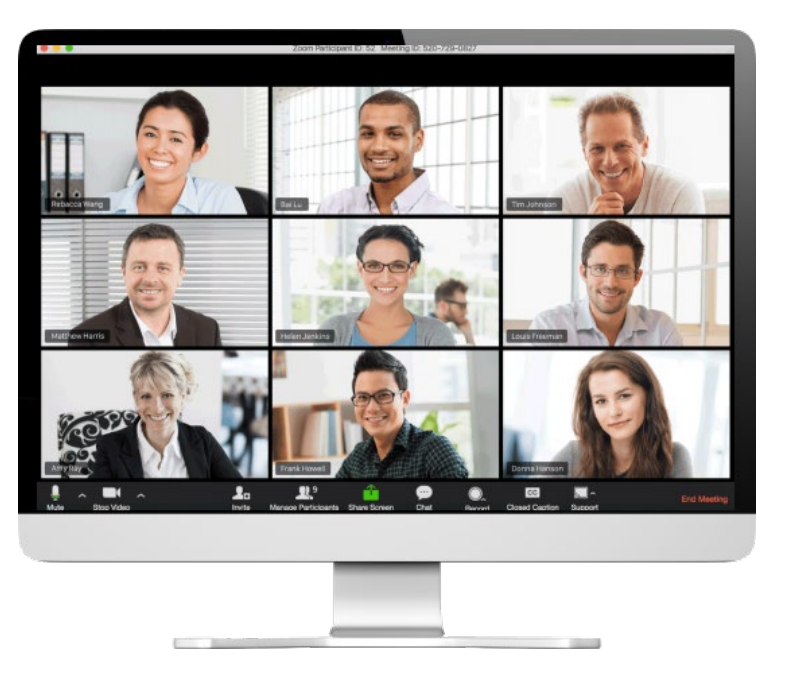

- Live lectures and discussions
- Breakouts and small group communication
- **Whiteboards**
- Student / Group presentations

Q & A

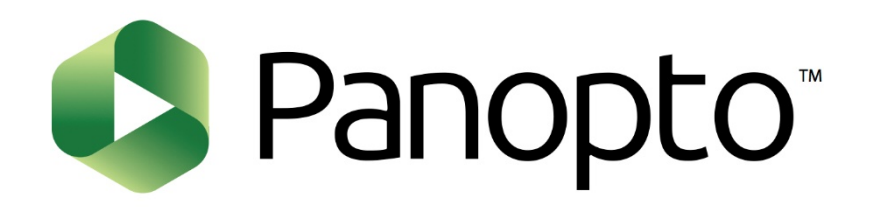

# zoom **Kaltura**

## Teaching Remotely

# Advanced Zooming

**Rob Parker**  Engineering Leadership Programs rep28@cornell.edu

#### What you can do with Zoom

#### **ZOOM**

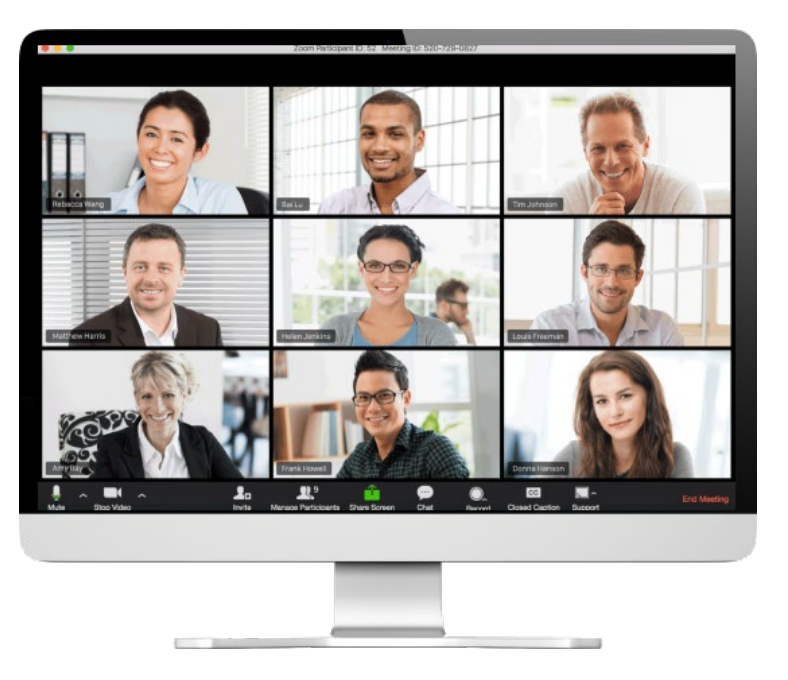

- Live lectures and discussions
- Breakouts and small group communication
- **Whiteboards**
- Student / Group presentations

#### What you can do with Zoom

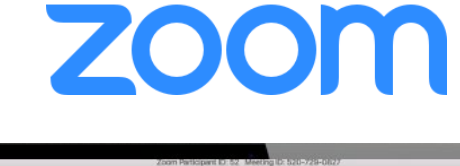

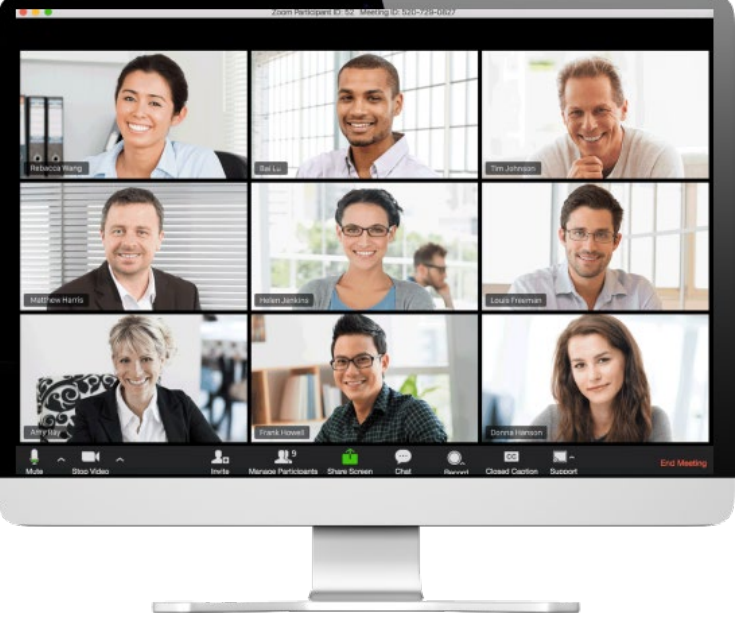

- Basic meeting functions
- Screen layouts
- Sharing content from your PC
- Raise Hand
- Whiteboards and annotations
- Chat features
- Breakout rooms
- Where to find detailed help for Zoom operations

#### Where to find help after this webinar

Center for Teaching Innovation Website:

<https://teaching.cornell.edu/teaching-resources/planning-remote-teaching>

Zoom training from Cornell IT and Zoom <https://it.cornell.edu/zoom/zoom-training>

Drop-in sessions with CTI

<https://teaching.cornell.edu/teaching-resources/planning-remote-teaching/online-drop-sessions>

Drop-in sessions with Engineering Leadership Mon. – Fri. 11:00AM to 1:00 PM **(Zoom Meeting ID: 223-903-7068)**

Tickets for installs <https://help.coecis.cornell.edu/>

#### Zoom beyond the basics

Preparing your class to go online with Zoom

Working with TAs and Zoom's advanced features

Your first session

## Your physical workspace

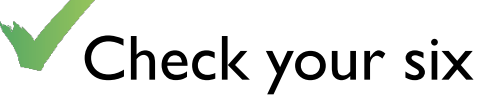

- Use a practice Zoom session to check your camera angle and background
- Depth is ok (corners are great)
- Light from above is easiest
- Avoid backlighting
- Using screens or virtual backgrounds

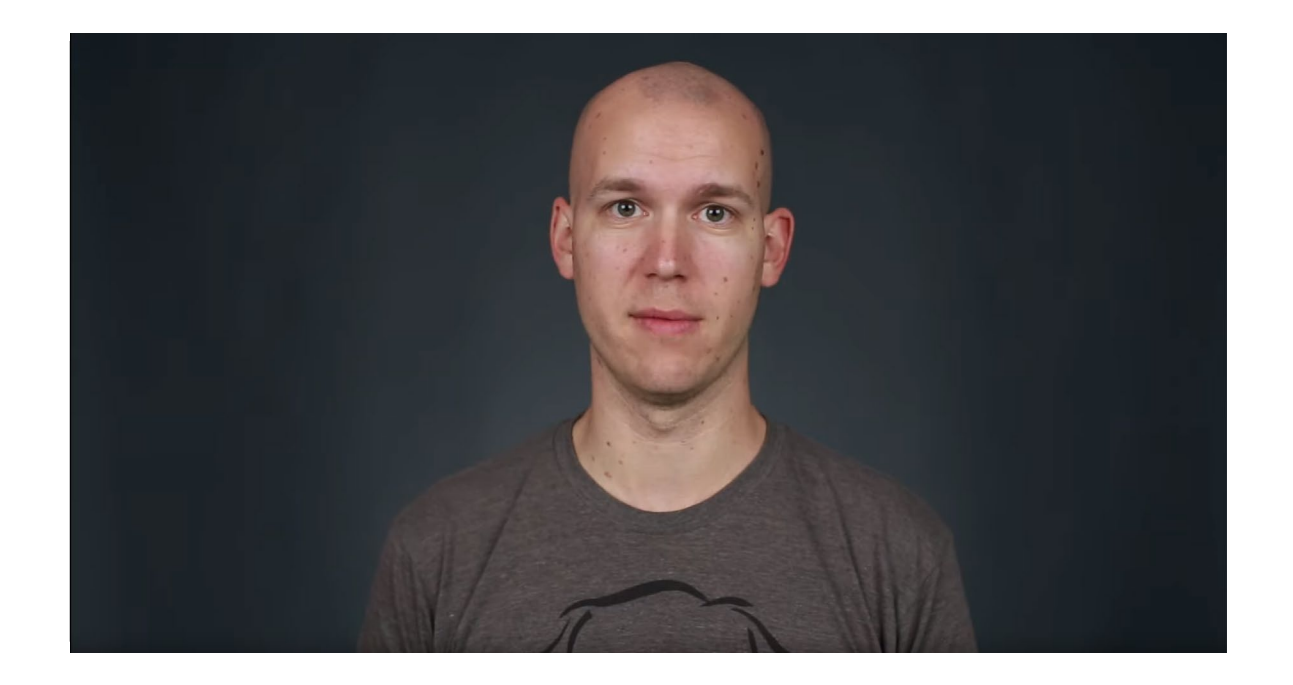

#### Equipment

Ę

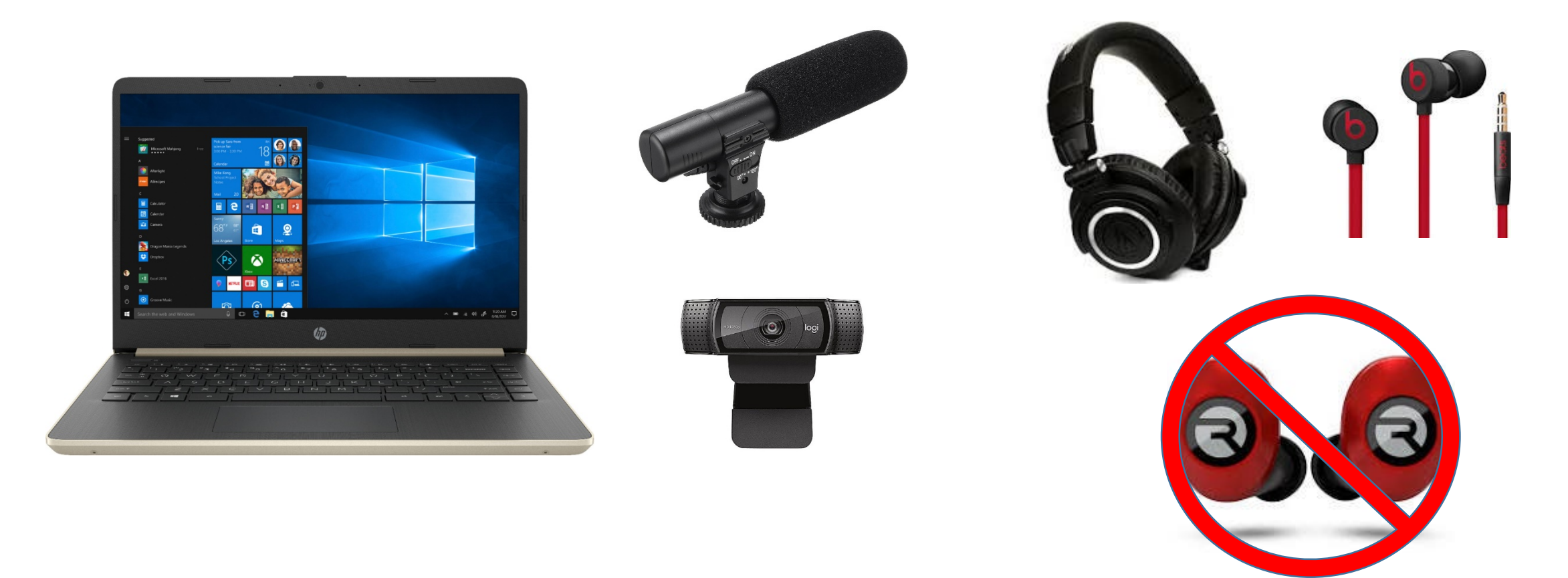

Class Preparation

#### On your screen(s)

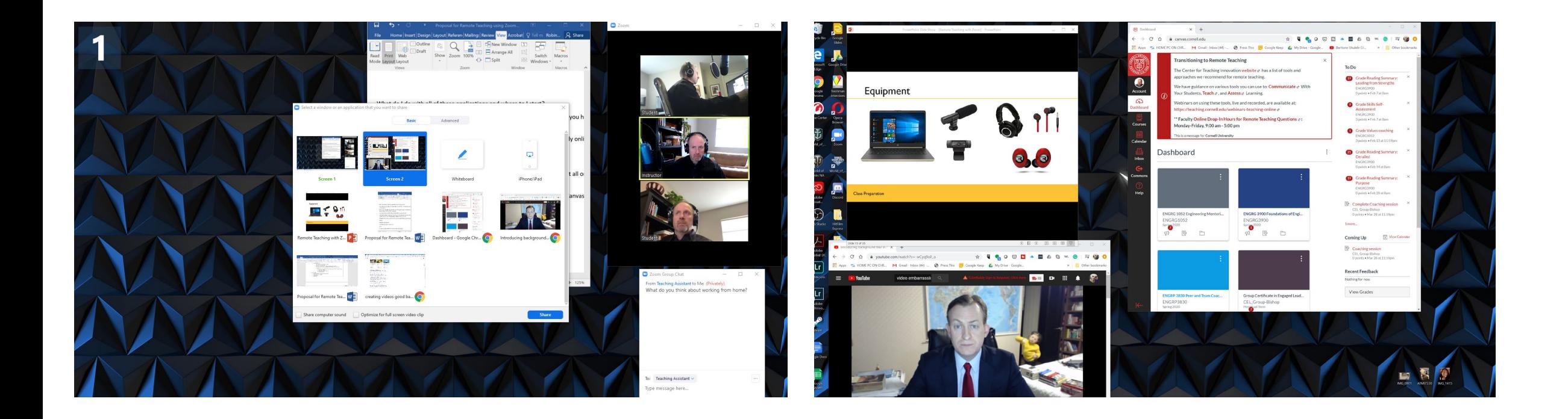

Class Preparation

## On your screen(s)

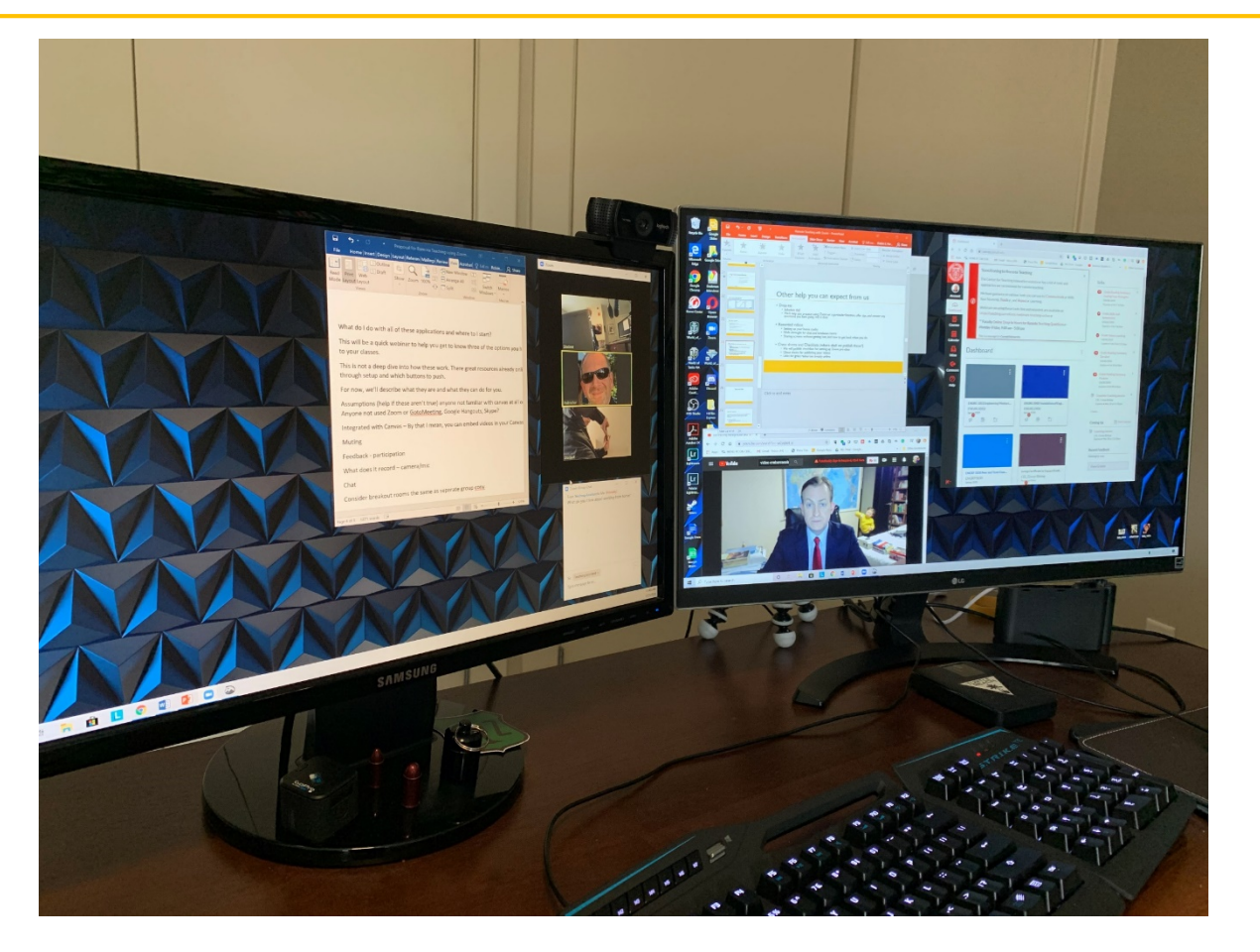

Class Preparation

F

#### A couple of notes about sharing

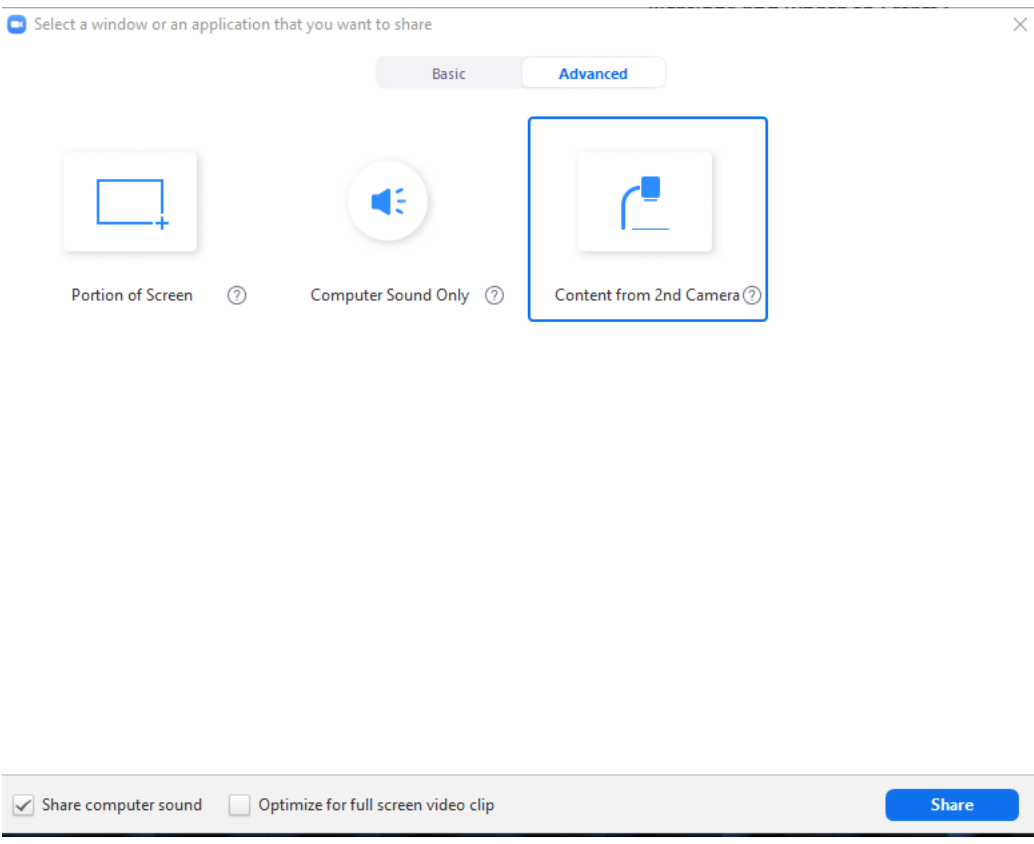

#### Sharing video/audio

#### Using a second/document cam

Class Preparation

#### Whiteboard and annotations

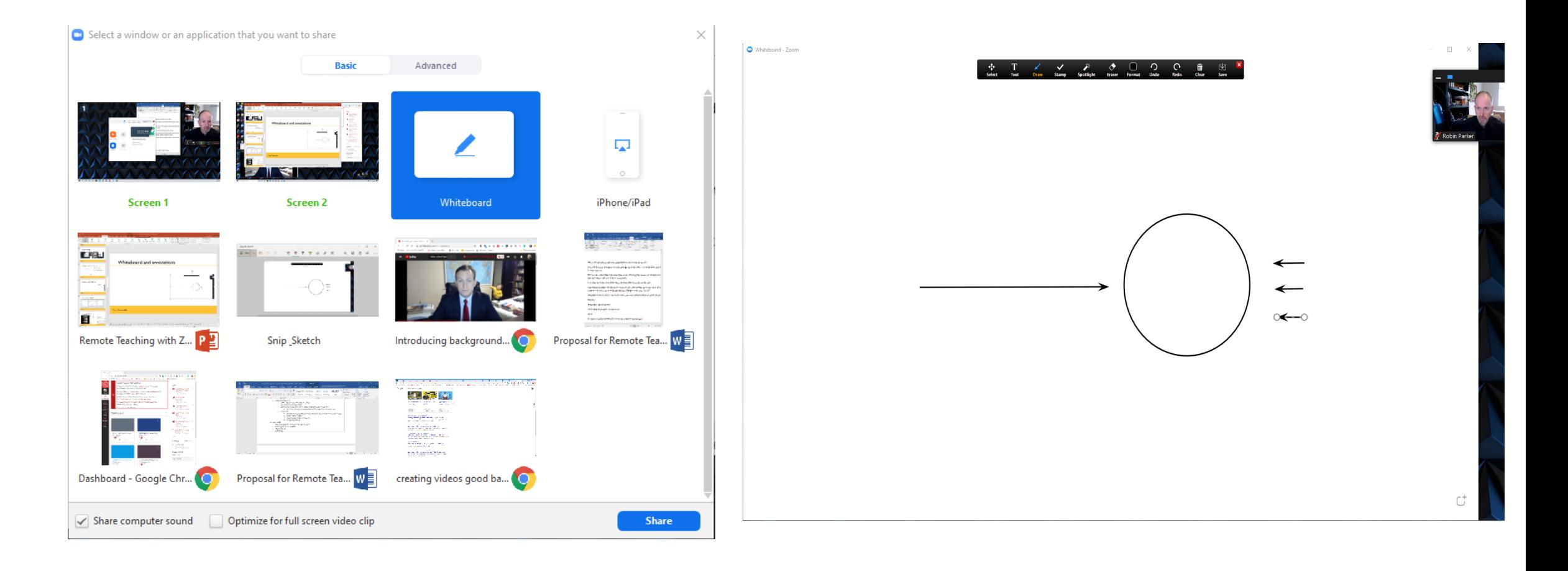

Class Preparation

F

#### Whiteboard and annotations

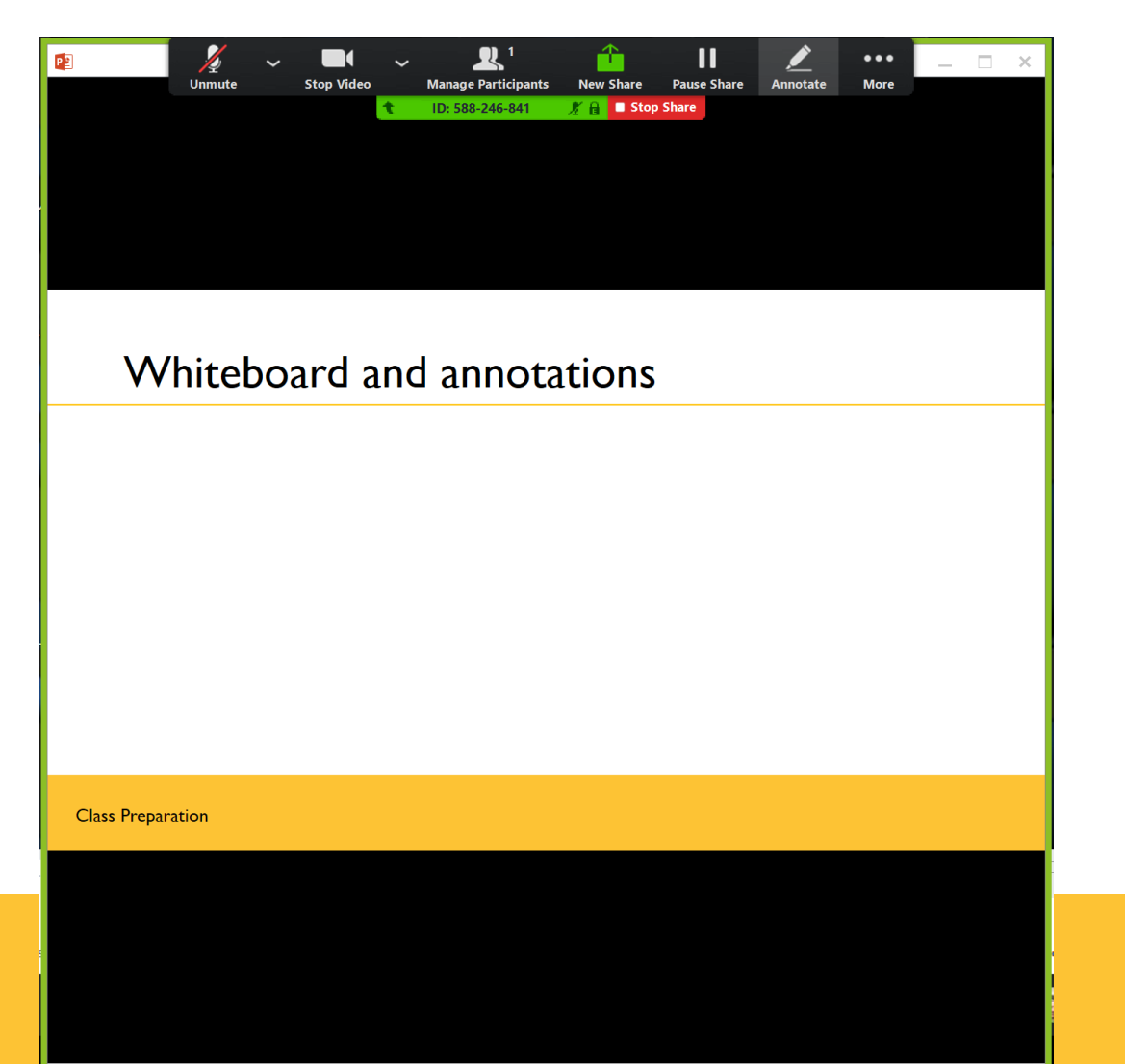

Class Preparation

 $\overline{E}$ 

## Game plan with your TA

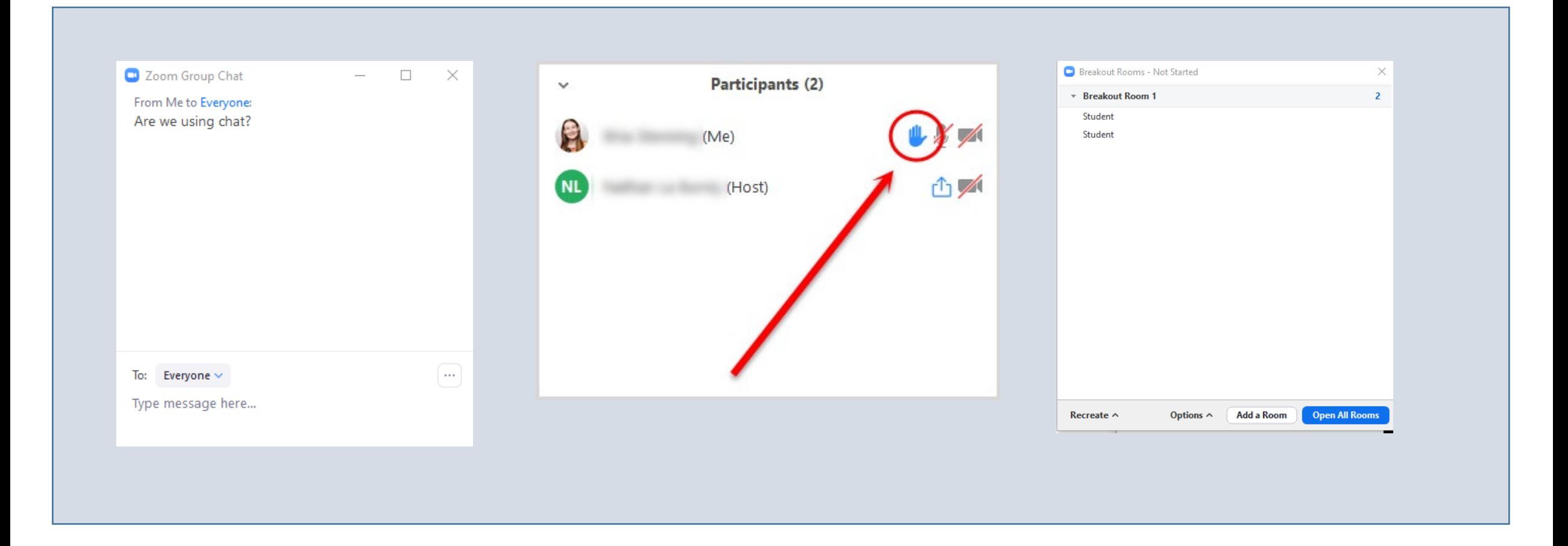

#### Class Preparation

#### Using chat effectively

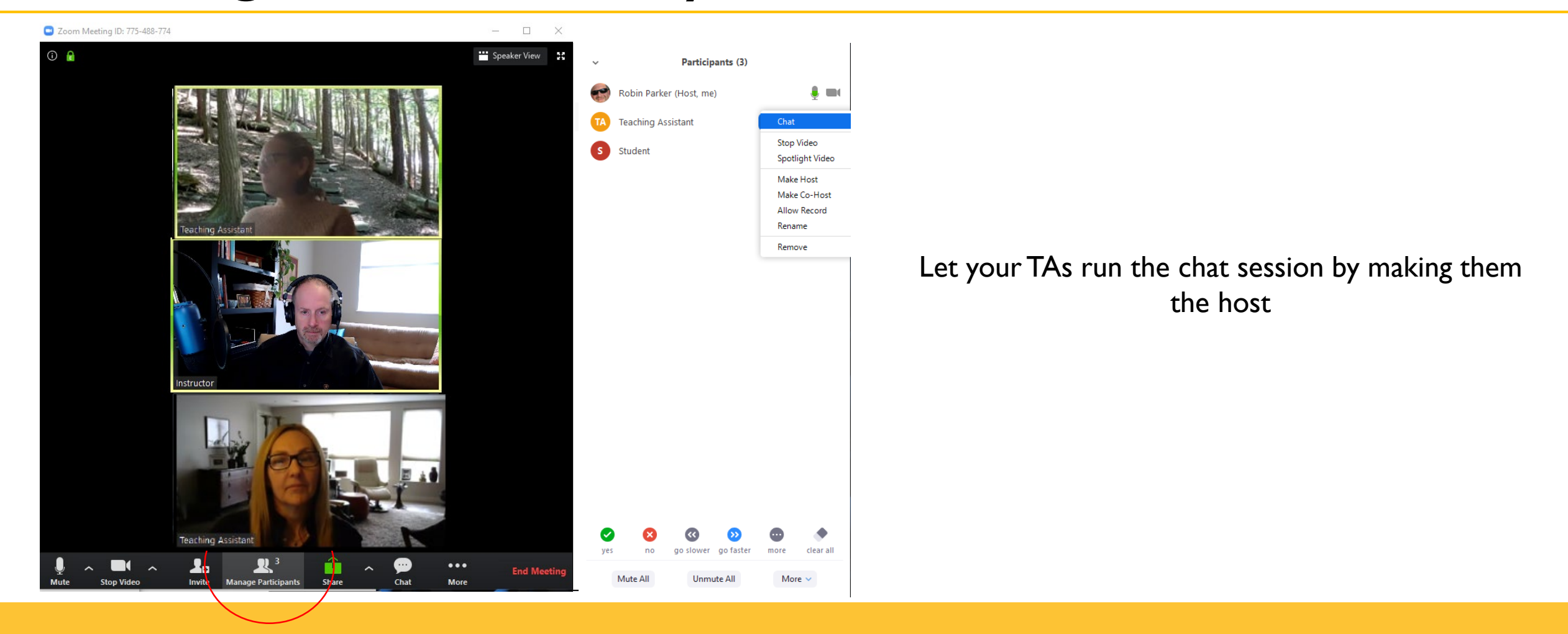

Working with your TA

## Using chat effectively

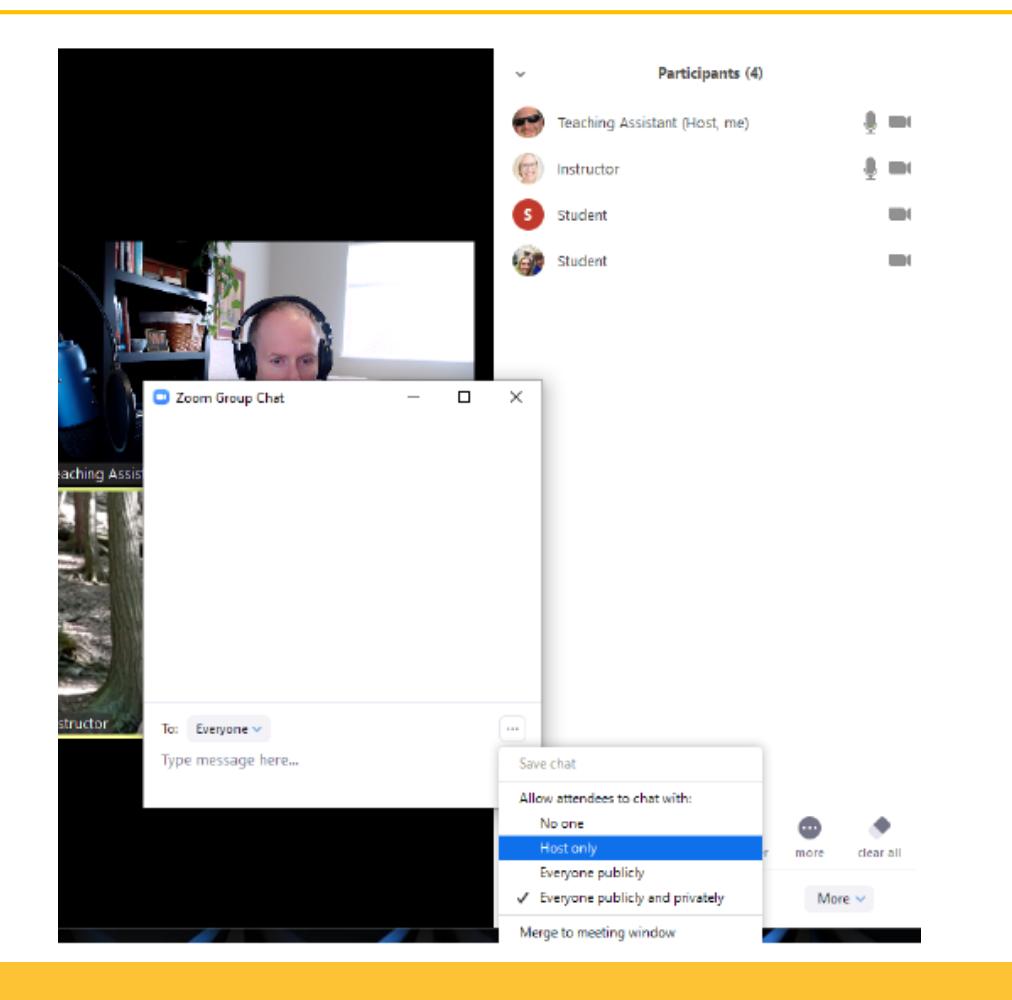

The class can chat with the TA

The TA can relay to the instructor

Decide how you want to communicate

Working with your TA

## Using participant features effectively

Find the Participants button

Let's play

F

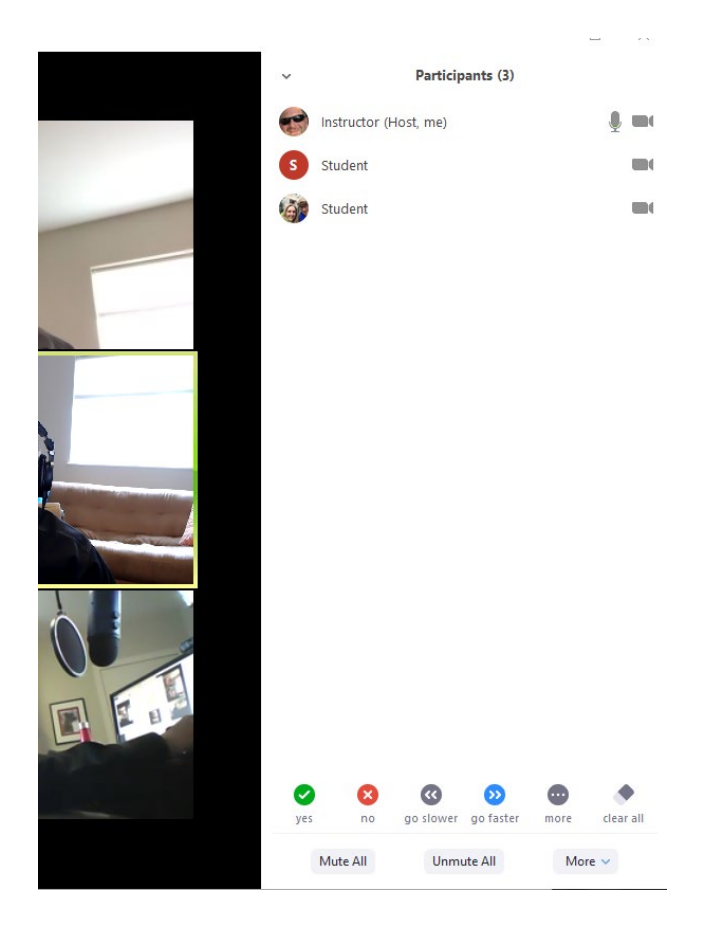

Working with your TA

#### Using breakout rooms effectively

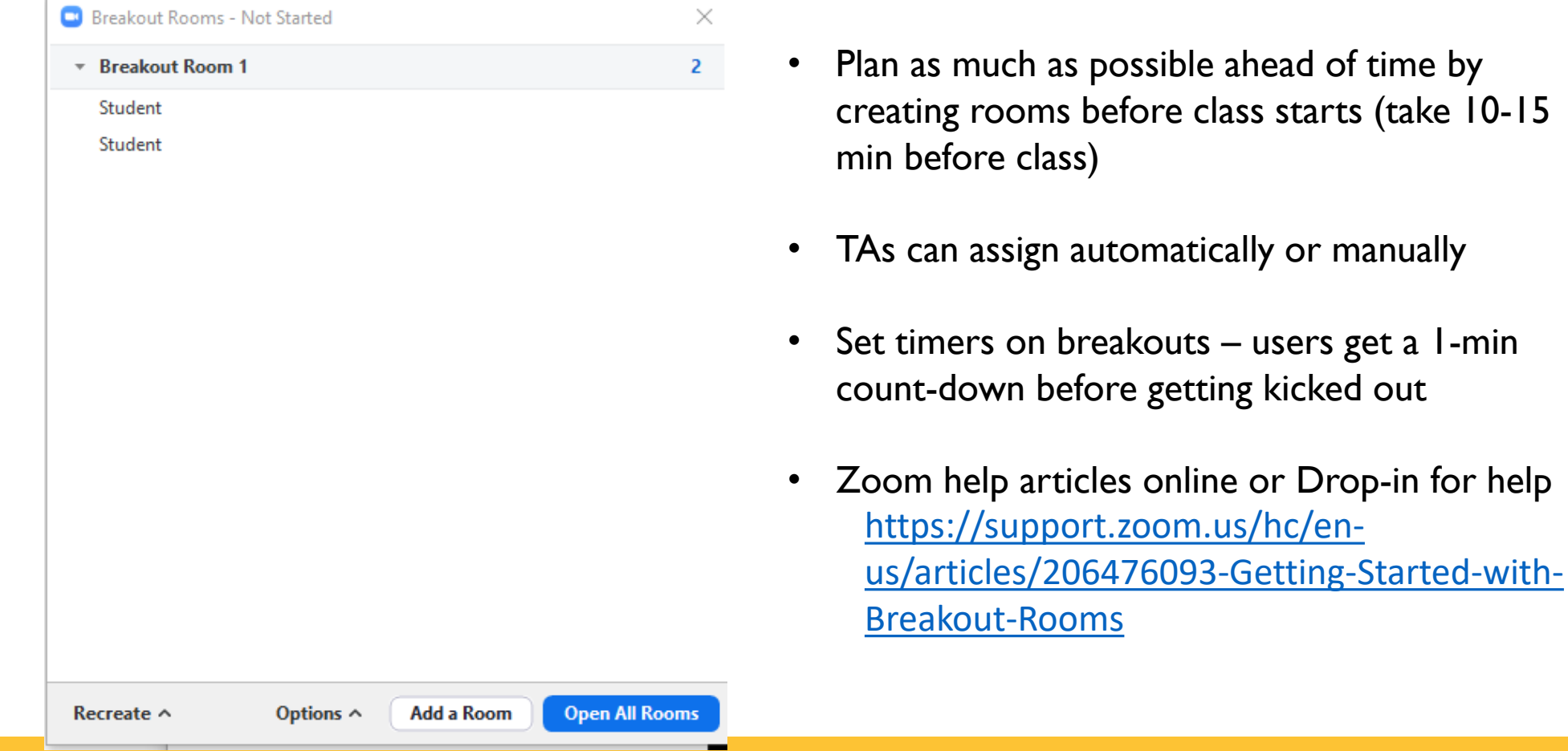

Working with your TA

## Game plan with your TA

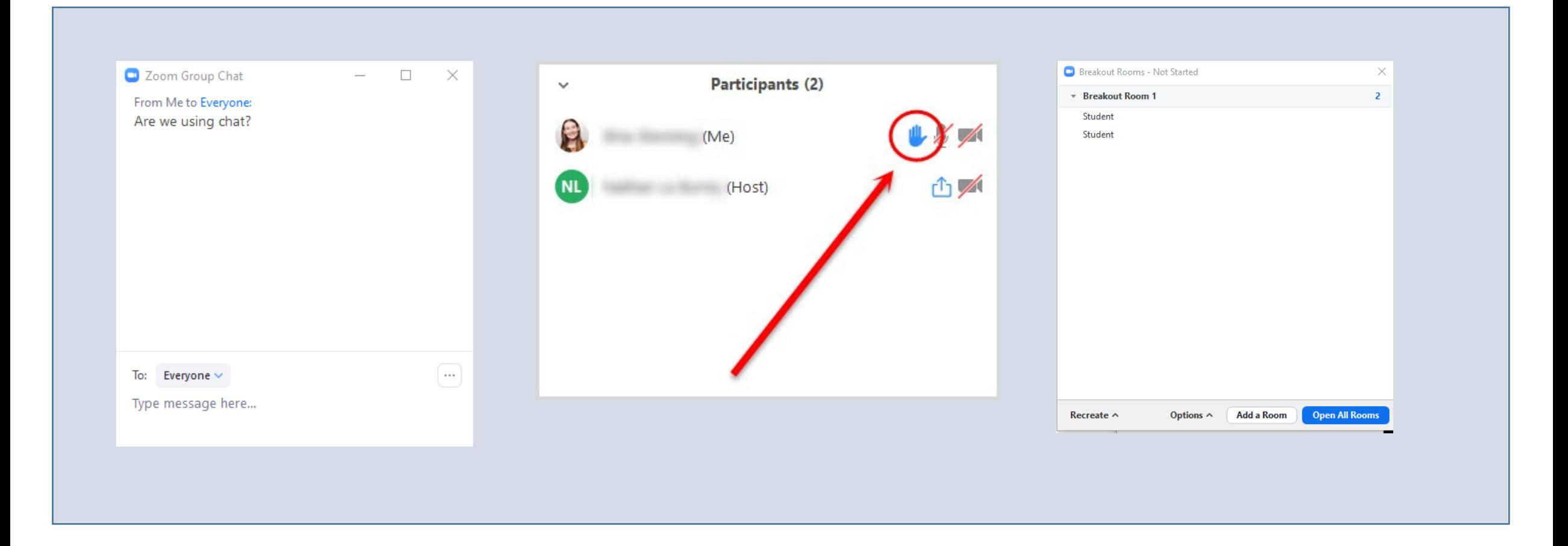

#### Class Preparation

#### Your first session

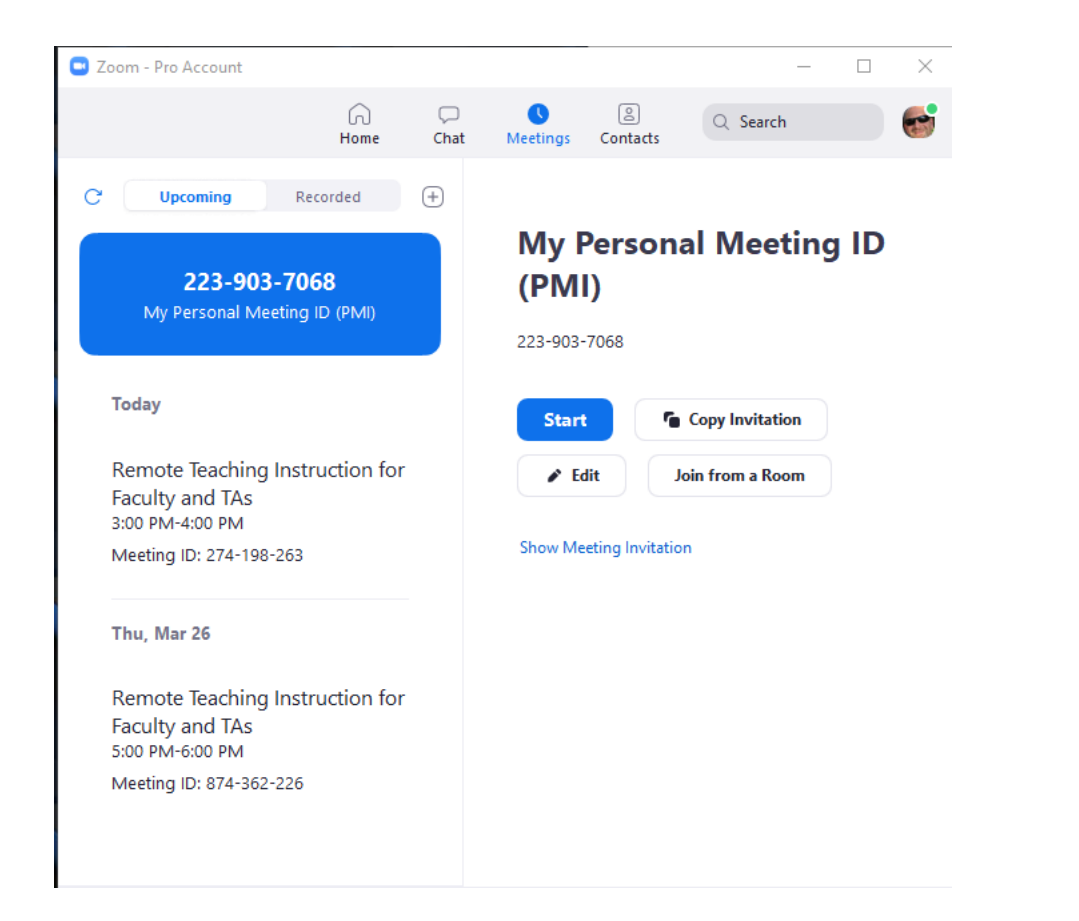

Publish your Zoom information

#### Your first session

Schedule and publish your Zoom information

How will you work online?

Ę

- How and how often will you communicate?
- Will you change how you use Canvas for communication, materials, homework?

Describe your class structure

- Will there be breakouts? Chat? What are your TAs' roles?
- Where will you publish the recording?
- Will you use 'hand raise'?

Setting the ground rules with students

- All other screens off, phones away, cameras on, students muted until
- Make sure students buy in and ask for their input

#### Other help you can expect from us

- Drop-ins
	- Schedule Monday: Friday 11 AM 1 PM **(Meeting ID: 223-903-7068)**
	- We'll help you practice using Zoom or a particular function, offer tips, and answer any questions you have going into a class
- Recorded videos
	- Setting up your home studio
	- Walk-throughs for chat and breakout rooms
	- Sharing screens without getting lost, and how to get back when you do.
- Cheat sheets and Checklists (where shall we publish these?)
	- We will publish checklists for setting up Zoom pre-class
	- Cheat sheets for publishing your videos
	- Links for great resources already online

#### Thanks and Q&A